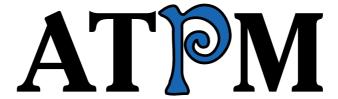

17.10 / October 2011

Volume 17, Number 10

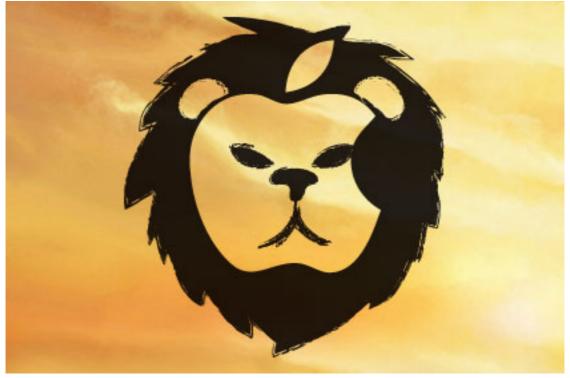

About This Particular Macintosh: About the personal computing experience.<sup>TM</sup>

#### Cover Art

Copyright © 2011 Heather Sitarzewski. We need new cover art each month. Write to us!

#### The ATPM Staff

Publisher/Editor <u>Michael Tsai</u>

Managing Editor Christopher Turner

Reviews Editor

Web Editor

Copy Editors

Paul Fatula

Lee Bennett

Chris Lawson

Linus Ly

Ellyn Ritterskamp

**Brooke Smith** 

Vacant

Webmaster <u>Michael Tsai</u>
Beta Testers <u>The Staff</u>
Contributing Editors Eric Blair

Ed Eubanks Jr.

Matthew Glidden

Andrew Kator

Robert Paul Leitao

Wes Meltzer
David Ozab
Sylvester Roque
Mark Tennent
Evan Trent
Frank H. Wu

Vacant

#### Artwork & Design

Layout and Michael Tsai

Design

Web Design <u>Simon Griffee</u>

Cartoonists Matt Johnson, Linus Ly, Grant Osborne

Blue Apple Mark Robinson

Icons

Other Art RD Novo Graphics Di- Vacant

rector

#### **Emeritus**

RD Novo, Robert Madill, Belinda Wagner, Jamal Ghandour, Edward Goss, Tom Iovino, Daniel Chvatik, Mike Shields, Gregory Tetrault, Raena Armitage, Johann Campbell, Ted Goranson, Charles Ross.

#### **Contributors**

James Craig, Matt Johnson, Chris Lawson, Robert Paul Leitao, Grant Osborne, Mark Tennent, Christopher Turner, *Macintosh users like you*.

#### **Subscriptions**

Sign up for **free** subscriptions using the <u>Web form</u>.

#### Where to Find ATPM

Online and downloadable issues are available at the <u>ATPM Web Site</u>. ATPM is a product of ATPM, Inc. © 1995–2011. All Rights Reserved. ISSN: 1093-2909.

#### **Production Tools**

Acorn, Apache, AppleScript, BBEdit, Docutils, DropDMG, FileMaker Pro, Git, Graphic-Converter, LATEX, make, Mailman, MySQL, Name Mangler, optipng, PyMesh, PyObjC, Python, rsync, Snapz Pro X, ssh, TextMate.

#### Reprints

Articles, original art, and desktop pictures may not be reproduced without the express permission of the author or artist, unless otherwise noted. You may, however, print or distribute copies of this issue of ATPM as a whole, provided that it is not modified in any way. Authors may be contacted through ATPM's editorial staff, or at their e-mail addresses, when provided.

#### **Legal Stuff**

About This Particular Macintosh may be uploaded to any online area or included on a CD-ROM compilation, so long as the file remains intact and unaltered, but all other rights are reserved. All information contained in this issue is correct to the best of our knowledge. The opinions expressed in ATPM are not necessarily those of the entire ATPM staff. Product and company names and logos may be registered trademarks of their respective companies. Thank you for reading this far, and we hope that the rest of the magazine is more interesting than this.

• • •

Thanks for reading ATPM.

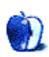

# **Sponsors**

About This Particular Macintosh has been free since 1995, and we intend to keep it that way. Our editors and staff are volunteers with real jobs who believe in the Macintosh way of computing. We don't make a profit, nor do we plan to. Our aim is to produce a fiercely independent magazine, with multiple formats designed for easy reading rather than showing ads. The views expressed in these pages have always been our own, and to help prove it we do not accept direct sponsorships or advertising. We do, however, need to pay for our Web site and other expenses, so we rely on minimal advertising, sold indirectly via Google and Yahoo, as well as the support of ATPM readers who shop at Amazon.com using our link.

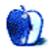

### Welcome

by Robert Paul Leitao, rleitao@atpm.com

Welcome to the October issue of About This Particular Macintosh! This month, Apple is announcing the release of the next generation iPhone and the next generation operating system for all of the company's handheld devices. Although digital devices have become smaller, the opportunities to celebrate what we call the "personal computing experience" have become bigger as each new generation of devices provides users with more uses and enhanced functionality. We look forward to fall and the product news that will set back Apple's competition.

#### **iCloud**

The release of iOS 5 later this month will provide iOS users with integrated cloud-based services across multiple devices under the iCloud name. The importance of iCloud to Apple's product plans is so significant that the company is assigning a portion of the revenue of each iOS device (iPhone, iPad, and iPod touch) sold to represent the estimated value of each device buyer's rights to the use of iCloud services. In other words, Apple is recognizing iCloud as an integral component of each new iOS device sold. Services that were once available for an annual fee under the MobileMe name will now be available for free to device buyers.

There isn't a major competitor in the market that is extending to device owners the right to free operating system upgrades over the anticipated economic life of the device and rights to free cloud-based services as part of the original device purchase package.

#### Mac OS X Lion and Rosetta

When Apple first released Intel-based Macs back in 2006, the company provided a translator called Rosetta in Mac OS X to allow applications developed for PowerPC-based Macs to run on the new hardware. Rosetta was an optional installation in Mac OS X 10.6 (Snow Leopard) and disappeared from the operating system in Mac OS X 10.7 (Lion) that was released this summer.

Unsuspecting customers who continued to rely on Mac applications originally complied for PowerPCs Macs were caught by surprise when those applications would no longer operate under Apple's latest OS. Apple discussion boards and other Mac-based forums are filled with comments from and advice for users relying on applications that have not been fully updated for Intel Macs.

While many point the finger at Apple, developers have had over five years to update their products to run without a translator on Intel chips. Macs now command over 10% of the domestic PC market, and Apple will soon reemerge among the top 5 PC vendors in the world. The Mac's position in the market has changed dramatically since the 2006 Intel transition. Developers that desire to remain competitive in the Macintosh market

must adapt their products and provide solutions for users who purchase the latest Apple hardware and desire to use the latest operating system that the company provides.

#### The Mac App Store

There are over 225 million iTunes customers around the world with accounts backed by credit cards. The opening of the Mac App Store at the beginning of this year allows Mac owners to use iTunes gift cards and iTunes accounts to purchase Macintosh applications.

While not every iTunes user owns a Mac, the opening of the Mac App Store is indicative of the way in which Apple approaches all of its product markets and the company's customers. It's more about the user than it is about the device. The pending debut of iCloud, the opening of new retail stores, and the Mac App Store's integration into the iTunes ecosystem demonstrate that it's the customer relationship that drives Apple product sales at least as much as smart and creative product designs.

The Mac's market share is on the rise in most regions around the world. An iPhone owner, an iPad owner, and now a Mac owner can purchase apps and content using the same iTunes customer accounts and directly through the devices. iCloud will integrate cloud-based service across multiple devices, and each additional Apple device purchased enhances the uses of other Apple devices already owned. In the end, it's much more about the customer than it is about the popular devices. We look forward to the big product announcement from Apple later this month.

#### **Our October Issue**

ATPM is written with our readers in mind. Technology is only as good as the ways in which it is used. We continue to chronicle the world of personal computing and the ways in which we use our devices of choice to view and interact with the world around us.

Our October issue includes:

#### MacMuser: iDisk Lament

Mark notes that iDisk is disappearing with the impending release of iCloud, and he's not happy with the alternatives.

#### PEBKAC: Readers, Readers Everywhere, and Not a Library to Spare

What does one do if one wishes to keep track of all of one's book purchases—both electronic and printed—under a single application?

#### **Desktop Pictures: Easter Island**

ATPM reader James Craig is back with more photos from a recent trip to Easter Island.

#### Out at Five

Matt Johnson's new series, *Out at Five*, looks at the workplace and its boundaries from all angles, revolving around many of the same characters from his former series, *Cortland*.

#### Qaptain Qwerty: Touché

Turn off your portable devices, please.

#### The Spinning Beachball

After full integration with iOS, Twitter was never the same again...

#### Review: i-20 iPod Dock

An attractive alternative to Apple's Universal Dock and Component AV Cable has capabilities that Apple's dock lacks.

Copyright © 2011 Robert Paul Leitao. Robert Paul Leitao is a contributing editor at ATPM and is author of the <u>Posts At Eventide</u> and <u>The iPad Chronicles</u> blogs.

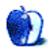

### E-Mail

#### Nisus Writer Pro 2.0

I have no experience or opinions about the software in question. But 1,200 fonts?

You, my friend, need a font management program. There's never a reason to have more than a hundred or so fonts active on a computer. I work in design and print production; I use a Mac Pro with 8 cores, 12 GB of RAM, and over 6,000 fonts. But thanks to font management I never need to have more than a couple of dozen activated at a time. There's never a need! Who would want to scroll through a menu of a thousand fonts, ever?

By the way, there are many options, but Linotype FontExplorer X is the best I've used.

—Paul R

• • •

I have used Nisus Writer Pro since it became available and Nisus Writer Classic prior to Mac OS X. Solid program, very easy to learn, yet very powerful. For short, every day projects this is my choice. For longer, Hebrew oriented work, I use Mellel. Both are superb.

-Rich

• • •

I would agree that the full-screen mode is horrible, if it were anything like you described. Fortunately it is not, at least in 2.0.1. You can easily choose a color tint to get rid of the glaring white background, you can easily change the screen font size to whatever you like in a few seconds (Command-Plus, Command-Minus), and by grabbing the bottom right corner of the screen you can alter the size of the window from full-screen to matchbox size in a couple of seconds; and you can easily get rid of the displayed tool drawers. Voila! There is still a very serious lack: inability to show a split-screen view of the document you're working on. But the Nisus team have shown they care about improving their (very cheap) program. Where else can you buy the world's best word processor for less than the price of a good dinner for two?

-Rich

#### SleeveCase for MacBook Air

I have Waterfield cases for every item in my electronic arsenal, and they are all great! I just go the iPad slip case that fits my iPad with it's cover. Elegantly made and extremely durable.

• • •

I'm another long-time user of Waterfield cases. I bought another one when I purchased my iPad 1 after trying two or three others. The slip case for my iPad is another example of well-made, well-executed design.

I can recommend Waterfield Designs' work.

—David Thompson

#### **Desktop Pictures: New York City**

I wanted to let you know that the <u>picture</u> of the twin towers published on the ATPM Web site is also featured in the movie <u>REBUILD</u> about redevelopment of the WTC site.

—Jens Grabenstein

#### Coping With Mac OS X's Font Rendering

I bought a 2011 Mac Mini with Lion, and sadly the font situation hasn't improved. This is my first Apple product, and I took the plunge after several years of juggling Windows and Linux for their various functionalities. While I love the OS overall, the blurry fonts are making it much harder to use than I expected. This might be accentuated by the fact I'm using an older 19'' LCD running at  $1280\times1024$ . I'm considering buying a full HD 21.5'' display for the higher DPI, but I won't do so until I take a trip to the nearest Apple Store to see what the fonts look like on a new 21.5'' iMac.

As for my background, on Windows I never used anti-aliasing for fonts under 14 points because it made everything look out of focus. Same with Linux. Both Cleartype and FreeType do a better rendering job than the Mac OS X system, though. I also have decent eyesight being a commercial pilot and not wearing glasses.

-RC

#### 13-inch MacBook Air

I am actually getting a new MacBook Air 11" in two weeks' time and simply can't wait to get it. After being stuck on a PC for the first 12 years of my life, and a dog-slow (not bad for a eight-year-old) used PowerBook G4 Aluminium 1 GHz for a year, I am going all the way up to a Core i5 piece of beauty.

Yes, you guessed it, I am a teenager, who switched to the Mac, dumped his Dual Radeon 5770 gaming rig and most of his games for a simple Mac. I still play games on my Mac, like Call of Duty and Unreal Tournament 2004.

Oh, just to comment on the article a little bit, the MacBook Air 11" isn't all that dodgy; the screen real estate is actually perfect for most everyday users, especially with Lion's new fullscreen mode. I tried it out at an Apple authorised dealer in Singapore, compared it to my 15" G4, and found that it was actually OK, in terms of the real estate I lose for the portability I gain.

—Lee Joonmin

#### Hacking the Cable Modem

I was reading your article about "Hacking the Cable Modem" in ATPM 9.17. Funny how the bumper sticker "will work for Bandwidth" doesn't seem to really apply much now that clouds and generally lightweight server based, client friendly applications have started to become the norm.

However, as a streaming-TV-company subscriber I did arrive home one month to find my router reporting I was dangerously close to the limit for my cable company. The other rather limiting thing about the consumer contract is that you are not allowed (in theory or contractually at least) to run your own servers, and additionally your mileage may vary with P2P and other services on various cable networks.

After a bit of research I ponied up. Actually divorced the cable modem from my residential package (which is fine for TV, etc.), and I am now paying the premium for business service.

Don't let the initial shock and awe of the statement take you aback. Yes it is more expensive by a number I hate to admit to myself. But on the business line there is:

- no bandwidth cap
- ability to run your own servers
- much better equipment delivered to your home to service your need (in fact I had to upgrade my router to cope with the incoming network speed and allow network clients not to receive a cut down speed)
- a raft of business-level tools including DNS redirection, Exchange mail, and Sharepoint, Web space etc.

So there are some pieces I don't use and others I do. But here's the key thing about the service also: the company has an SLA for getting me back up and running in the event of an outage. And I don't mean call the consumer line and get a pre-recorded message telling you they know you are affected and are working on it. But actually people, Technical Support, to set you up. And if things go south, I call and get a person and a time to fix the issue—fast.

Living in a residential area, the cable that gets damaged may be the same as next door is using. But having the extra support and features offers peace of mind and a good solid service.

I have not mentioned company names as that is not particularly useful—but by doubling (gulp I said it...) the price of my service, I get fast service *all* the time. Plus the personal service to back it up.

If you can swallow the price, you can ignore the caps and slowdowns and barriers to your traffic and just get on with it.

—Angus Wathen

We'd love to hear your thoughts about our publication. We always welcome your comments, criticisms, suggestions, and praise. Or, if you have an opinion or announcement about the Macintosh platform in general, that's OK too. Send your e-mail to <a href="editor@atpm.com">editor@atpm.com</a>. All mail becomes the property of ATPM and may be edited for publication.

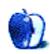

### MacMuser

by Mark Tennent, http://www.tennent.co.uk

### iDisk Lament

A gold medal is the target Microsoft's boss, Steve Ballmer, is avoiding as he aims at a lowly bronze instead. He reckons Microsoft has got what it takes to become a "very strong third ecosystem" in the world of smart phones, as he announced at his company's recent Financial Analyst Meeting. It seems strange to hear him admit that Google and Apple have beaten Microsoft.

Beating Apple is something I'd love to do at the moment. Preferably around the head with a large and heavy stick. The new iCloud, Apple's third attempt at online services, will not include their iDisk storage. This is the one facility I am happy to pay for at mac.com and the stupidly named MobileMe.

The iDisk is just about the easiest way to share large files. Access can be at desktop level with files dropped into a local mirror, or mounting the iDisk as an external hard drive, or by Web browser or WebDAV application. The latter is the quickest way to send and receive files. iDisk is also a good way to exchange files between Macs and computers running Unix or Windows, and more recently iPhones and iPads.

In full-colour illustrated publishing, where we can work with enormous amounts of data, an iDisk is almost de rigueur. Editors and authors, many of whom are not techo-savvy, use a variety of different computers, anything that will run Word. Giving them an easy way to send large files or to view PDF proofs is essential, and the iDisk does exactly that.

There are many alternatives, such as <u>Dropbox</u>, but they are often more expensive, and all have idiosyncratic ways to use them even if they have more facilities than an iDisk. Virgin Internet has even given me free and unlimited online storage space, but without the ease of use that comes with an iDisk.

All is not lost yet because Apple has not finalised the services iCloud will offer, and is open to ideas. Developers who have been given access to iCloud already have been doing exactly that, but there is no guarantee anything will change.

The other alternative is to run something in-house. This is fine if you have fast Internet, and luckily, we have. Our mini cloud runs via a Pogoplug connected to a cheap 2 TB drive. All for the cost of a couple of years' subscription to Dropbox. But I'd still have an iDisk if one is available.

Copyright © 2011 Mark Tennent.

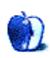

### **PEBKAC**

by Christopher Turner, cturner@atpm.com

# Readers, Readers Everywhere, and Not a Library to Spare

I have a problem.

I love to read. (No, that's not the problem, but we'll get there.) Last year, I read 43 books and novellas, a personal best since I began <u>tracking annually</u> three years ago. Over the past couple of years, a steadily increasing amount of my reading has been done electronically. With iBooks, Kindle, and Nook apps on my iPhone, I could read pretty much anywhere, any time. My wife and I each have our own hardware Kindle now, too. And, of course, there are still the dead tree editions stacked about.

So what's the problem? Sounds like maybe <u>Erasmus' quote</u> writ large, perhaps, but no, not having money for food and clothes isn't the problem.

The problem is that there's no way to track my library across dead-tree, iBooks, Kindle, Nook, et al. And when I say track, I mean in a manner that doesn't have me endlessly typing into some sort of database each and every title. Amazon, Apple, and Barnes & Noble already *have* a database of what titles I've gotten from them, both free and purchased. If only that information could be harnessed.

And therein lies the rub: even if an enterprising developer rose to the challenge, he would have to have access to certain information which I'm pretty sure Amazon's APIs do not allow access to, I don't think B&N even has APIs for, and I know for a fact that he wouldn't be able to get it out of Apple.

Now, as a good capitalist, I do not begrudge Apple, Amazon, and Barnes & Noble from keeping this information proprietary. After all, they've spent considerable monies and manhours on building these systems for their benefit. Yet as a consumer, it would be nice to be able to use my personal information from these companies for my benefit as well.

I know I'm not alone in this problem. Some may not have even realized yet that they have the same problem, which only makes it more frustrating for those of us who are aware of it, as it means there's little demand for the above companies to relinquish access to the information we'd so desperately like to house under one roof for our own benefit.

"But Chris," you may say, "why not just buy from a single source, like say, Amazon. Then you're problem's solved." Very true, but how often is that the case, that we'll be able to have 100% of our electronic and dead-tree book purchases come from a single source? Sure, it's easier than ever to make that happen, but personally, I like to spread the wealth around.

For one, I actually prefer the iBooks interface to the Kindle app's on my iPhone. Granted, owning a hardware Kindle means I'm more apt to purchase from Amazon moving forward, but that still doesn't fix the problem of the myriad titles across different apps/sellers now.

Sadly, looking at the landscape, the only conclusion we can reach for those of us who really care about the one-roof concept is that we'll be spending a lot of time in our database of choice entering it all manually.

Copyright © 2011 Christopher Turner, cturner@atpm.com.

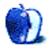

# **Desktop Pictures**

James Craig, http://jamescraigphotography.com

### **Easter Island**

We need new desktop pictures each month. Write to us!

#### This Month's Desktop Pictures

ATPM reader James Craig reported on his first trip to Easter Island in ATPM 13.06. He's been going back for three to four months every year, and his project now has a blog, a book, and a free screensaver.

Ready to leave now again in a little over a week for three months. It began as a project to spend "a year on Easter Island" shooting B&W. When we had to come home for an emergency after five months, we arranged to finish in 2007. In the process we made friends and have much more reasonably priced places to stay now and keep going back, fine tuning the project. This time will be spending more time shooting videos with the Canon 5D.

An all Mac and Canon (and Epson printer) project. Began project shooting film, scanning and printing. Within months I was shooting digital—hence over 20,000 exposures from which to draw the screensaver—drove my wife nuts asking her to sit there looking through Aperture and point out shots to export.

At home here I have a Mac Pro (getting a little age). I take a MacBook Pro with me. Without my Macs, this would have been between nightmare and impossible. The iPad really helps too. My wife takes a number of books on it with her (oddly Amazon is accessible from overseas while B&N is not). I use Bento so I can take all my records, including screen-size images from the book, with me at all times. Definitely a Mac family, including all our grown girls.

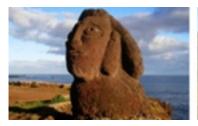

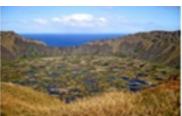

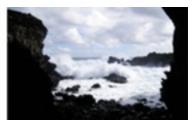

View Pictures

#### Contributing Your Own Desktop Pictures

If you have a picture, whether a small series or just one fabulous or funny shot, please send it to editor@atpm.com and we'll consider publishing it in next month's issue.

#### **Previous Months' Desktop Pictures**

Pictures from previous months are listed in the desktop pictures archives.

#### **Downloading All the Pictures at Once**

Some browsers can download an entire set of desktop pictures at once.

Safari Create a workflow in Automator with these three actions:

- 1. Get Current Webpage from Safari.
- 2. Get Image URLs from Webpage. Get URLs of images linked from these webpages.
- 3. Download URLs.

**iCab** Use the Download command to "Download all linked files in same folder" and configure the limits to download only the linked images.

OmniWeb Choose "Save Linked ▷ Images..." from the File menu.

#### **Placing Desktop Pictures**

#### Mac OS X 10.3.x Through 10.6.x

Choose "System Preferences. . ." from the Apple menu, click the "Desktop & Screen Saver" button, then choose the Desktop tab. In the left-side menu, select the desktop pictures folder you want to use.

You can also use the pictures with Mac OS X's built-in screen saver. Select the Screen Saver tab which is also in the "Desktop & Screen Saver" System Preferences pane. If you put the ATPM pictures in your Pictures folder, click on the Pictures Folder in the list of screen savers. Otherwise, click Choose Folder to tell the screen saver which pictures to use.

#### Mac OS X 10.1.x and 10.2.x

Choose "System Preferences..." from the Apple menu and click the Desktop button. With the pop-up menu, select the desktop pictures folder you want to use.

You can also use the pictures with Mac OS X's built-in screen saver. Choose "System Preferences..." from the Apple menu. Click the Screen Saver (10.1.x) or Screen Effects (10.2.x) button. Then click on Custom Slide Show in the list of screen savers. If you put the ATPM pictures in your Pictures folder, you're all set. Otherwise, click Configure to tell the screen saver which pictures to use.

#### Mac OS X 10.0.x

Switch to the Finder. Choose "Preferences..." from the "Finder" menu. Click on the "Select Picture..." button on the right. In the Open Panel, select the desktop picture you want to use. The panel defaults to your ~/Library/Desktop Pictures folder. Close the "Finder Preferences" window when you are done.

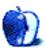

### Out at Five

by Matt Johnson, mjohnson@atpm.com

#### **Double Workload**

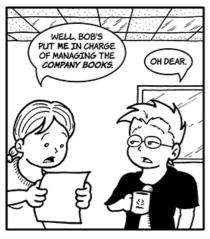

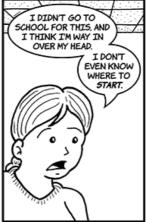

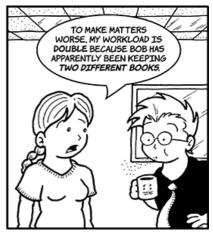

#### **Update on Gina**

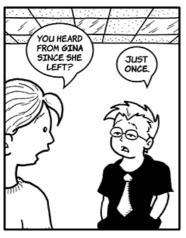

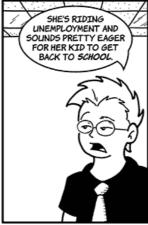

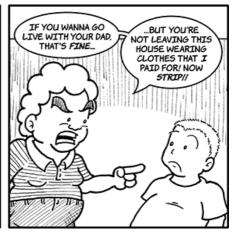

#### Worst Case Scenario

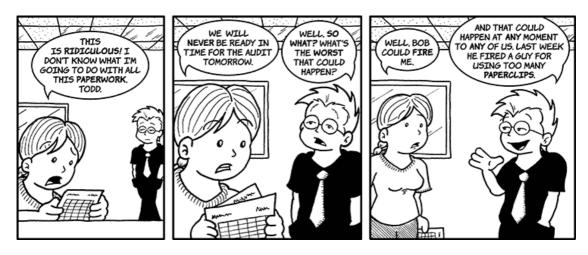

#### No Worries

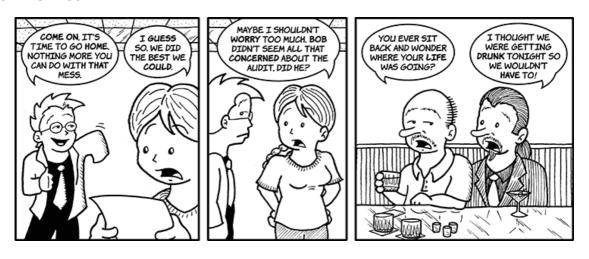

#### **Setting Sun**

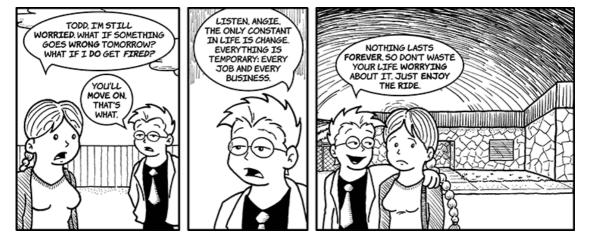

#### Good Morning, Angie

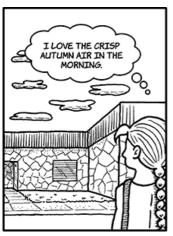

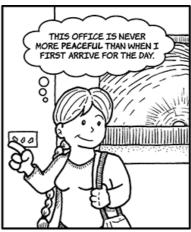

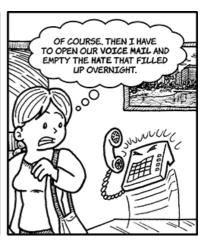

#### **Morning Update**

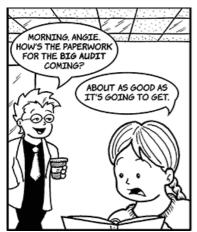

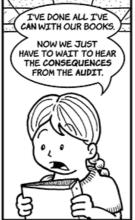

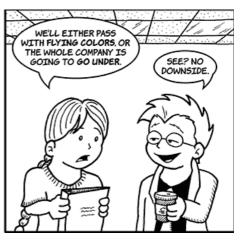

#### **Danger Signs**

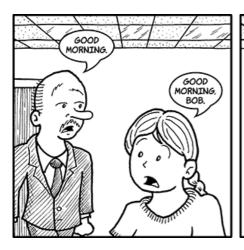

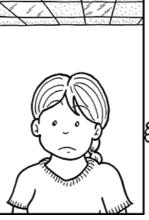

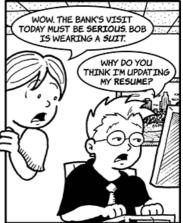

#### A Tight Ship

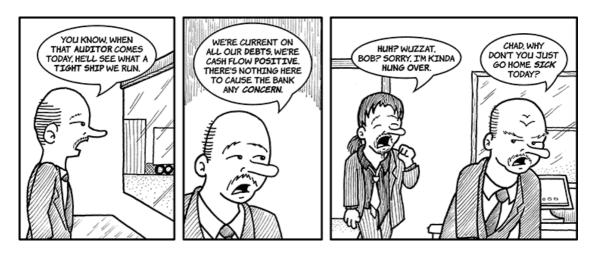

Copyright © 2011 Matt Johnson.

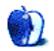

# **Qaptain Qwerty**

by Linus Ly, http://qaptainqwerty.blogspot.com

### **Touché**

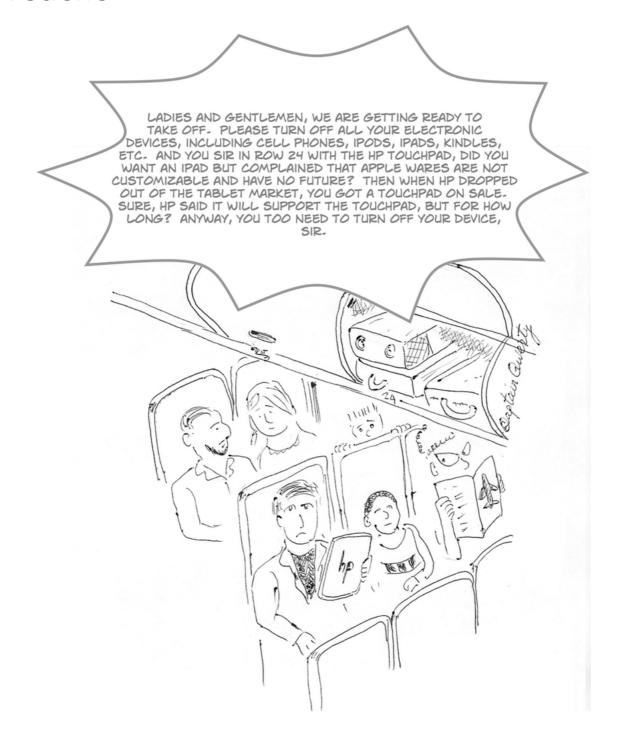

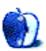

# The Spinning Beachball

by Grant Osborne, http://grantosborne.com

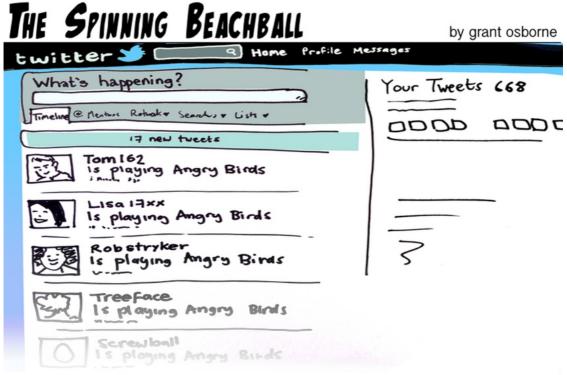

AFTER FULL INTEGRATION WITH LOS - TWITTER WAS NEVER THE SAME AGAIN...

Copyright © 2011 Grant Osborne.

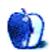

### Hardware Review

by Chris Lawson, http://chrislawson.net

### i-20 iPod Dock

Function: iPod/iPhone dock and remote control for home stereo use.

**Developer:** Pure **Price:** \$100

Requirements: iPod touch, iPod nano, iPhone, or iPod classic (6G).

Trial: None

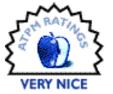

The last time I looked at a <u>remote control solution</u> for the iPod, the iPod still had a FireWire port, and accessories other than cases were pretty few and far between.

In the eight years since—yep, the naviPod review was in our September 2003 issue—Apple introduced the Dock Connector and about 30 different models of iPod and sold, much to the delight of AAPL investors, about eleventy billion Dock Connector—equipped devices. Most of these devices sold in the past three years, with the notable exception of the iPad, are compatible with the Pure i-20, a \$100 dock for hooking up an iDevice to your home stereo. (Older iPod users should consult the third column in the compatibility chart here.)

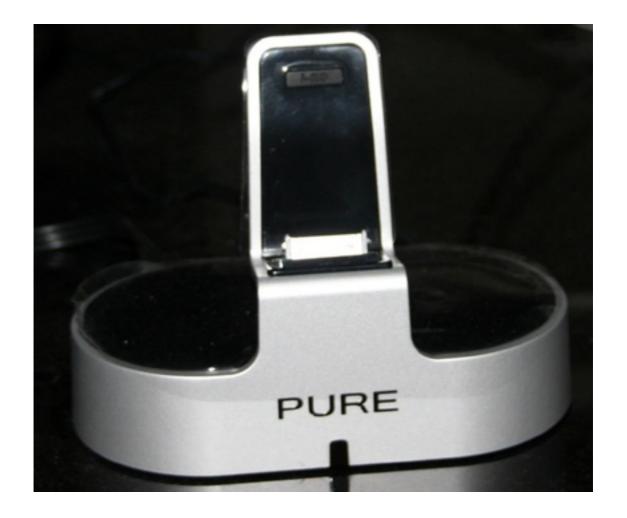

But why spend nearly twice as much as for Apple's own Universal Dock?

For starters, the i-20 has its own digital-to-analog converter chip and retains the ability to send a pure digital audio signal to stereo equipment via an optical coaxial or TOSLINK cable. Apple's dock can't send a digital signal out, period. And its analog output is only as good as the DAC chip in the iPod, which isn't awful but isn't great, either.

If you want to watch videos on your big-screen TV and all you have is Apple's Universal Dock, you'll need to buy the Component AV Cable from Apple for another \$39. The i-20 includes a component video-out cable capable of playback at 576p resolution. (Hey, \$59 + \$39 = \$98. Maybe Pure is onto something here.) Oh, and you can't hook up the video cable and the audio cable simultaneously if you're using Apple's dock, so Pure's solution potentially saves you a trip across the room, too.

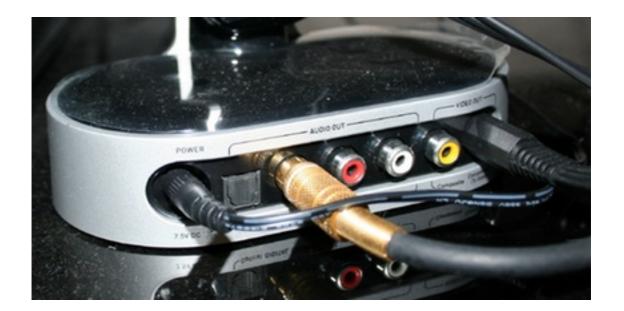

My TOSLINK cable disappeared in a recent move, so I was unable to test the optical digital output of the i-20 in time for this review. The coaxial digital output (using a conventional RCA cable) works a treat, without any analog hiss at all, and, barring the re-appearance of that missing TOSLINK cable, is my current method of choice for connecting the i-20 to my receiver.

The analog output, however, is quite good and is, in fact, the reason some people like the i-20. There's a barely noticeable sort of tremolo hiss when my iPhone 3G is docked and the iPod app paused. The hiss does get louder as the volume on my receiver increases, but I was unable to determine whether the problem is a grounding or cable issue, or both. It isn't noticeable when music is playing unless the music is very soft, and it isn't noticeable from more than a few feet away at any reasonable volume level.

(It's more noticeable at unreasonable volume levels, so if you like to blast your neighbors every so often, just make sure the gaps between songs are short. Turning the i-20's output up all the way using the remote and keeping receiver volume levels moderate make it least noticeable. Or just use the digital output if your receiver supports it and avoid the whole issue.)

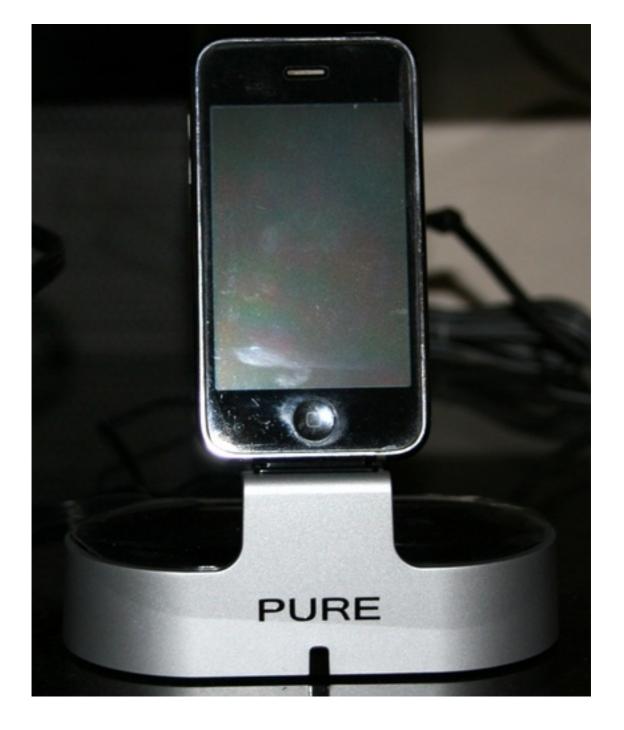

Pure's remote allows you to toggle through the various shuffle and repeat modes, which might occasionally save you a walk, but there's no question that the Apple Remote looks better. I haven't used the Apple Remote extensively, so I can't comment on its range, but Pure's remote works fine from across my living room as long as I'm pointing it in the general direction of the i-20. Trying to navigate the iPod app's menu structure on an iPhone from across the room, though, is just stupid unless you've got Superman's telescopic vision.

Video playback, however, is where the remote really shines. Playback itself works pretty much as advertised. I don't use my iPhone as a video-playback device much. This is mostly because I don't really enjoy watching video on a 3.5-inch screen, but the i-20 allows me to watch YouTube videos—or anything from iTunes—on my 52-inch TV. I could see myself starting to store videos on my phone just so I'd be able to watch them on the TV later. It's certainly much easier than hooking up my laptop and using the TV as a second screen. There are a couple of caveats, however: the remote can't unlock a sleeping iPhone—you still have to swipe across the display for that—and similarly, it can't do anything with the phone outside of the iPod app.

Pure's included cable selection is sort of puzzling. The component video cable is a no-brainer—it's the highest-quality video output available from the unit—but why include an RCA-to-minijack analog audio cable? Most good stereo equipment has RCA inputs, not minijack inputs, and a TOSLINK cable costs less than shipping and handling at Amazon. An RCA-to-RCA cable would make more sense if Pure wants to throw an analog output in the box, but a TOSLINK cable is required to get the best audio output available from the i-20. Better yet, why not provide both?

About the only thing the i-20 can't do that Apple's Universal Dock can is function as a sync cradle for your iDevice. Pure's product focuses solely on integrating with your stereo system, so the i-20 has no USB ports or sync capability. It will charge an iPod or iPhone just fine, however.

There's no question the i-20 provides equivalent or greater capability to Apple's own accessories, and at a very comparable price if you need video playback. It looks perfectly at home next to most stereo equipment and has top-notch audio output. The lack of USB sync ability makes sense, but the oddball included audio cable doesn't, holding an otherwise excellent product to a rating of Very Nice.

Copyright © 2011 Chris Lawson. Reviewing in ATPM is open to anyone. If you're interested, write to us at reviews@atpm.com.

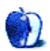

# FAQ: Frequently Asked Questions

#### What Is ATPM?

About This Particular Macintosh (ATPM) is, among other things, a monthly Internet magazine or "e-zine." ATPM was created to celebrate the personal computing experience. For us this means the most personal of all personal computers—the Apple Macintosh. About This Particular Macintosh is intended to be about your Macintosh, our Macintoshes, and the creative, personal ideas and experiences of everyone who uses a Mac. We hope that we will continue to be faithful to our mission.

#### Are You Looking for New Staff Members?

ATPM is looking to add more regular reviewers to our staff. Though all positions with *About This Particular Macintosh* are volunteer, reviewing is a great way to share your product knowledge and experience with fellow members of the Macintosh community. If you're interested, contact ATPM's Reviews Editor, Paul Fatula.

#### How Can I Subscribe to ATPM?

Visit the subscriptions page.

#### Which Format Is Best for Me?

- The Online Webzine edition is for people who want to view ATPM in their Web browser, while connected to the Internet. It provides sharp text, lots of navigation options, and live links to ATPM back issues and other Web pages.
- The Offline Webzine is an HTML version of ATPM that is formatted for viewing offline and made available in a Mac OS X disk image. The graphics, content, and navigation elements are the same as with the Online Webzine, but you can view it without being connected to the Internet. It requires a Web browser.
- The **Print PDF** edition is saved in Adobe PDF format. It has a two-column layout with smaller text and higher-resolution graphics that are optimized for printing. It may be viewed online in a browser, or downloaded and viewed in Apple's Preview or Adobe Reader on Macintosh or Windows. PDFs may be magnified to any size and searched with ease.
- The **Screen PDF** edition is also saved in Adobe PDF format. It's a one-column layout with larger text that's optimized for reading on-screen.

#### **How Can I Submit Cover Art?**

We enjoy the opportunity to display new, original cover art every month. We're also very proud of the people who have come forward to offer us cover art for each issue. If you're a

Macintosh artist and interested in preparing a cover for ATPM, please e-mail us. The way the process works is pretty simple. As soon as we have a topic or theme for the upcoming issue we let you know about it. Then, it's up to you. We do not pay for cover art but we are an international publication with a broad readership and we give appropriate credit alongside your work. There's space for an e-mail address and a Web page URL, too. Write to editor@atpm.com for more information.

#### How Can I Send a Letter to the Editor?

Got a comment about an article that you read in ATPM? Is there something you'd like us to write about in a future issue? We'd love to hear from you. Send your e-mail to editor@atpm.com. We often publish the e-mail that comes our way.

#### How Can I Contribute to ATPM?

There are several sections of ATPM to which readers frequently contribute:

#### Segments: Slices from the Macintosh Life

This is one of our most successful spaces and one of our favorite places. We think of it as kind of the ATPM "guest room." This is where we will publish that sentimental Macintosh story that you promised yourself you would one day write. It's that special place in ATPM that's specifically designated for your stories. We'd really like to hear from you. Several Segments contributors have gone on to become ATPM columnists. Send your stuff to editor@atpm.com.

#### Hardware and Software Reviews

ATPM publishes hardware and software reviews. However, we do things in a rather unique way. Techno-jargon can be useful to engineers but is not always a help to most Mac users. We like reviews that inform our readers about how a particular piece of hardware or software will help their Macintosh lives. We want them to know what works, how it may help them in their work, and how strongly we recommend it. Please contact our <u>reviews editor</u>, before you begin writing, if you have a piece of hardware or software that you'd like to review.

#### Which Products Have You Reviewed?

Check our reviews index for the complete list.

#### What is Your Rating Scale?

ATPM uses the following ratings (in order from best to worst): Excellent, Very Nice, Good, Okay, Rotten. Products rated Good or better are ones that we recommend. Okay products get the job done. We recommend avoiding Rotten products.

#### Will You Review My Product?

If you or your company has a product that you'd like to see reviewed, send a copy our way. We're always looking for interesting pieces of software to try out. Contact <a href="mailto:reviews@atpm.com">reviews@atpm.com</a> for shipping information. You can send press releases to <a href="mailto:news@atpm.com">news@atpm.com</a>.

#### Where Can I Find Back Issues of *ATPM*?

<u>Back issues</u> of ATPM, dating since April 1995, are available in DOCMaker stand-alone format and as PDF. In addition, all issues since ATPM 2.05 (May 1996) are available in HTML format.

#### What If My Question Isn't Answered Above?

We hope by now that you've found what you're looking for (We can't imagine there's something else about ATPM that you'd like to know.). But just in case you've read this far (We appreciate your tenacity.) and still haven't found that little piece of information about ATPM that you came here to find, please feel free to e-mail us at (You guessed it.) editor@atpm.com.

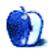